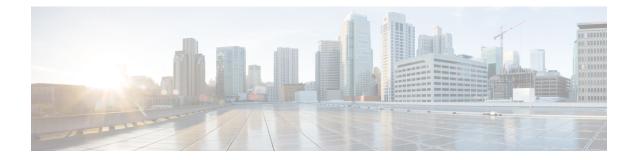

# **Configuring ACL**

This chapter contains the following sections:

- About Access Control Lists, on page 1
- Guidelines and Limitations for VXLAN ACLs, on page 3
- VXLAN Tunnel Encapsulation Switch, on page 4
- VXLAN Tunnel Decapsulation Switch, on page 8

# **About Access Control Lists**

Table 1: ACL Options That Can Be Used for VXLAN Traffic on Cisco Nexus 92300YC, 92160YC-X, 93120TX, 9332PO, and 9348GC-FXP Switches

| Scenario | ACL<br>Direction | ACL Type | VTEP Type       | Port Type              | Flow<br>Direction                                  | Traffic Type                         | Supported |
|----------|------------------|----------|-----------------|------------------------|----------------------------------------------------|--------------------------------------|-----------|
| 1        | Ingress          | PACL     | Ingress<br>VTEP | L2 port                | Access to<br>Network<br>[GROUP:encap<br>direction] | Native L2<br>traffic<br>[GROUPinner] | YES       |
| 2        |                  | VACL     | Ingress<br>VTEP | VLAN                   | Access to<br>Network<br>[GROUP:encap<br>direction] | Native L2<br>traffic<br>[GROUP:nner] | YES       |
| 3        | Ingress          | RACL     | Ingress<br>VTEP | Tenant L3<br>SVI       | Access to<br>Network<br>[GROUP:map<br>direction]   | Native L3<br>traffic<br>[GROUPinner] | YES       |
| 4        | Egress           | RACL     | Ingress<br>VTEP | uplink<br>L3/L3-PO/SVI | Access to<br>Network<br>[GROUPercap<br>direction]  | VXLAN<br>encap<br>[GROUPouter]       | NO        |

| Scenario | ACL<br>Direction | ACL Type | VTEP Type      | Port Type              | Flow<br>Direction                                  | Traffic Type                             | Supported |
|----------|------------------|----------|----------------|------------------------|----------------------------------------------------|------------------------------------------|-----------|
| 5        | Ingress          | RACL     | Egress<br>VTEP | Uplink<br>L3/L3-PO/SVI | Network to<br>Access<br>[GROUPdecap<br>direction]  | VXLAN<br>encap<br>[GROUP.outer]          | NO        |
| 6        | Egress           | PACL     | Egress<br>VTEP | L2 port                | Network to<br>Access<br>[GROUP.dxap<br>direction]  | Native L2<br>traffic<br>[GROUPinner]     | NO        |
| 7a       |                  | VACL     | Egress<br>VTEP | VLAN                   | Network to<br>Access<br>[GROUP.dxap<br>direction]  | Native L2<br>traffic<br>[GROUPinner]     | YES       |
| 7b       |                  | VACL     | Egress<br>VTEP | Destination<br>VLAN    | Network to<br>Access<br>[GROUP.dxap<br>direction]  | Native L3<br>traffic<br>[GROUPinner]     | YES       |
| 8        | Egress           | RACL     | Egress<br>VTEP | Tenant L3<br>SVI       | Network to<br>Access<br>[GROUP.decap<br>direction] | Post-decap<br>L3 traffic<br>[GROUPinner] | YES       |

ACL implementation for VXLAN is the same as regular IP traffic. The host traffic is not encapsulated in the ingress direction at the encapsulation switch. The implementation is a bit different for the VXLAN encapsulated traffic at the decapsulation switch as the ACL classification is based on the inner payload. The supported ACL scenarios for VXLAN are explained in the following topics and the unsupported cases are also covered for both encapsulation and decapsulation switches.

All scenarios that are mentioned in the previous table are explained with the following host details:

#### Figure 1: Port ACL on VXLAN Encap Switch

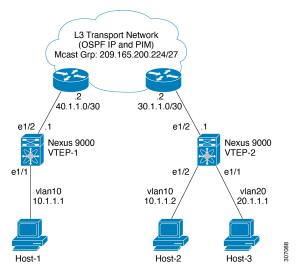

- Host-1: 10.1.1.1/24 VLAN-10
- Host-2: 10.1.1.2/24 VLAN-10
- Host-3: 20.1.1.1/24 VLAN-20
- Case 1: Layer 2 traffic/L2 VNI that flows between Host-1 and Host-2 on VLAN-10.
- Case 2: Layer 3 traffic/L3 VNI that flows between Host-1 and Host-3 on VLAN-10 and VLAN-20.

## **Guidelines and Limitations for VXLAN ACLs**

VXLAN ACLs have the following guidelines and limitations:

- A router ACL (RACL) on an SVI of the incoming VLAN-10 and the uplink port (eth1/2) does not support filtering the encapsulated VXLAN traffic with outer or inner headers in an egress direction. The limitation also applies to the Layer 3 port-channel uplink interfaces.
- A router ACL (RACL) on an SVI and the Layer 3 uplink ports is not supported to filter the encapsulated VXLAN traffic with outer or inner headers in an ingress direction. This limitation also applies to the Layer 3 port-channel uplink interfaces.
- A port ACL (PACL) cannot be applied on the Layer 2 port to which a host is connected. Cisco NX-OS does not support a PACL in the egress direction.

## **VXLAN Tunnel Encapsulation Switch**

### Port ACL on the Access Port on Ingress

You can apply a port ACL (PACL) on the Layer 2 trunk or access port that a host is connected on the encapsulating switch. As the incoming traffic from access to the network is normal IP traffic. The ACL that is being applied on the Layer 2 port can filter it as it does for any IP traffic in the non-VXLAN environment.

The ing-ifacl TCAM region must be carved as follows:

|        | Command or Action                                                         | Purpose                                                                                                    |
|--------|---------------------------------------------------------------------------|----------------------------------------------------------------------------------------------------|
| Step 1 | configure terminal                                                        | Enters global configuration mode.                                                                                                    |
|        | Example:                                                                  |                                                                                                    |
|        | switch# configure terminal                                                |                                                                                                    |
| Step 2 | hardware access-list tcam region ing-ifacl<br>256                         | Attaches the UDFs to the <b>ing-ifacl</b> TCAM region, which applies to IPv4 or IPv6 port                                                                                    |
|        | Example:                                                                  | ACLs.                                                                                                    |
|        | <pre>switch(config)# hardware access-list tcam region ing-ifacl 256</pre> |                                                                                                    |
| Step 3 | ip access-list name                                                       | Creates an IPv4 ACL and enters IP ACL                                                                                                    |
|        | Example:                                                                  | configuration mode. The name arguments can                                                                                                    |
|        | <pre>switch(config)# ip access list PACL_On_Host_Port</pre>               | be up to 64 characters.                                                                                                    |
| Step 4 | sequence-number <b>permit ip</b> source-address destination-address       | Creates an ACL rule that permits or denies<br>IPv4 traffic matching its condition.                                                                                           |
|        | Example:                                                                  | The source-address destination-address                                                                                                    |
|        | <pre>switch(config-acl)# 10 permit ip 10.1.1.1/32 10.1.1.2/32</pre>       | arguments can be the IP address with a<br>network wildcard, the IP address and<br>variable-length subnet mask, the host address,<br>and <b>any</b> to designate any address. |
| Step 5 | exit                                                                      | Exits IP ACL configuration mode.                                                                                                    |
|        | Example:                                                                  |                                                                                                    |
|        | <pre>switch(config-acl)# exit</pre>                                       |                                                                                                    |
| Step 6 | interface ethernet slot/port                                              | Enters interface configuration mode.                                                                                                    |
|        | Example:                                                                  |                                                                                                    |
|        | <pre>switch(config)# interface ethernet1/1</pre>                          |                                                                                                    |

|         | Command or Action                                                                                                  | Purpose                                                                                                    |
|---------|----------------------------------------------------------------------------------------------------|----------------------------------------------------------------------------------------------------|
| Step 7  | <pre>ip port access-group pacl-namein Example: switch(config-if)# ip port access-group PACL_On_Host_Port in</pre>  | Applies a Layer 2 PACL to the interface. Only<br>inbound filtering is supported with port ACLs<br>You can apply one port ACL to an interface.                                                                                           |
| Step 8  | <pre>switchport Example: switch(config-if)# switchport</pre>                                                       | Configures the interface as a Layer 2 interface                                                                                                    |
| Step 9  | <pre>switchport mode trunk Example: switch(config-if)# switchport mode trunk</pre>                                 | Configures the interface as a Layer 2 trunk port.                                                                                                    |
| Step 10 | <pre>switchport trunk allowed vlan vlan-list Example: switch(config-if)# switchport trunk allowed vlan 10,20</pre> | Sets the allowed VLANs for the trunk<br>interface. The default is to allow all VLANs<br>on the trunk interface, 1 through 3967 and<br>4048 through 4094. VLANs 3968 through<br>4047 are the default VLANs reserved for<br>internal use. |
| Step 11 | <pre>no shutdown Example: switch(config-if)# no shutdown</pre>                                                     | Negates the <b>shutdown</b> command.                                                                                                    |

## **VLAN ACL on the Server VLAN**

A VLAN ACL (VACL) can be applied on the incoming VLAN-10 that the host is connected to on the encap switch. As the incoming traffic from access to network is normal IP traffic, the ACL that is being applied to VLAN-10 can filter it as it does for any IP traffic in the non-VXLAN environment. For more information on VACL, see About Access Control Lists, on page 1.

|        | Command or Action                                                   | Purpose                                                                         |
|--------|---------------------------------------------------------------------|---------------------------------------------------------------------------------|
| Step 1 | configure terminal                                                  | Enters global configuration mode.                                               |
|        | Example:                                                            |                                                                                 |
|        | switch# configure terminal                                          |                                                                                 |
| Step 2 | ip access-list name                                                 | Creates an IPv4 ACL and enters IP ACL                                           |
|        | Example:                                                            | configuration mode. The name arguments can be up to 64 characters.              |
|        | <pre>switch(config)# ip access list Vacl_On_Source_VLAN</pre>       | be up to 64 characters.                                                         |
| Step 3 | sequence-number <b>permit ip</b> source-address destination-address | Creates an ACL rule that permits or denies IPv4 traffic matching its condition. |

|        | Command or Action                                                                                                    | Purpose                                                                                                    |
|--------|----------------------------------------------------------------------------------------------------|----------------------------------------------------------------------------------------------------|
|        | Example:<br>switch(config-acl)# 10 permit ip 10.1.1.1<br>10.1.1.2                                                         | The source-address destination-address<br>arguments can be the IP address with a network<br>wildcard, the IP address and variable-length<br>subnet mask, the host address, and <b>any</b> to<br>designate any address. |
| Step 4 | <pre>vlan access-map map-name [sequence-number] Example: switch(config-acl)# vlan access-map Vacl on Source Vlan 10</pre> | Enters VLAN access-map configuration mode<br>for the VLAN access map specified. If the<br>VLAN access map does not exist, the device<br>creates it.                                                                    |
|        |                                                                                                    | If you do no specify a sequence number, the<br>device creates a new entry whose sequence<br>number is 10 greater than the last sequence<br>number in the access map.                                                   |
| Step 5 | <pre>match ip address ip-access-list Example: switch(config-acl) # match ip address Vacl_on_Source_Vlan</pre>             | Specifies an ACL for the access-map entry.                                                                                                    |
| Step 6 | action forward<br>Example:<br>switch(config-acl)# action forward                                                          | Specifies the action that the device applies to traffic that matches the ACL.                                                                                                    |
| Step 7 | <pre>vlan access-map name Example: switch(config-acl) # vlan access map Vacl_on_Source_Vlan</pre>                         | Enters VLAN access-map configuration mode<br>for the VLAN access map specified.                                                                                                    |

### **Routed ACL on an SVI on Ingress**

A router ACL (RACL) in the ingress direction can be applied on an SVI of the incoming VLAN-10 that the host that connects to the encapsulating switch. As the incoming traffic from access to network is normal IP traffic, the ACL that is being applied on SVI 10 can filter it as it does for any IP traffic in the non-VXLAN environment.

The ing-racl TCAM region must be carved as follows:

|        | Command or Action                     | Purpose                           |
|--------|---------------------------------------|-----------------------------------|
| Step 1 | configure terminal                    | Enters global configuration mode. |
|        | Example:                              |                                   |
|        | <pre>switch# configure terminal</pre> |                                   |

I

|         | Command or Action                                                                 | Purpose                                                                                                    |
|---------|-----------------------------------------------------------------------------------|----------------------------------------------------------------------------------------------------|
| Step 2  | hardware access-list tcam region ing-ifacl<br>256                                 | Attaches the UDFs to the <b>ing-racl</b> TCAM region, which applies to IPv4 or IPv6 port                                                                                    |
|         | Example:                                                                          | ACLs.                                                                                                    |
|         | <pre>switch(config)# hardware access-list tcam region ing-ifacl 256</pre>         |                                                                                                    |
| Step 3  | ip access-list name                                                               | Creates an IPv4 ACL and enters IP ACL                                                                                                    |
|         | Example:                                                                          | configuration mode. The name arguments car be up to 64 characters.                                                                                                    |
|         | <pre>switch(config)# ip access list PACL_On_Host_Port</pre>                       | be up to 04 characters.                                                                                                    |
| Step 4  | sequence-number <b>permit ip</b> source-address destination-address               | Creates an ACL rule that permits or denies<br>IPv4 traffic matching its condition.                                                                                          |
|         | Example:                                                                          | The source-address destination-address                                                                                                    |
|         | <pre>switch(config-acl)# 10 permit ip 10.1.1.1/32 10.1.1.2/32</pre>               | arguments can be the IP address with a<br>network wildcard, the IP address and<br>variable-length subnet mask, the host address<br>and <b>any</b> to designate any address. |
| Step 5  | exit                                                                              | Exits IP ACL configuration mode.                                                                                                    |
|         | Example:                                                                          |                                                                                                    |
|         | <pre>switch(config-acl)# exit</pre>                                               |                                                                                                    |
| Step 6  | interface ethernet <i>slot/port</i>                                               | Enters interface configuration mode.                                                                                                    |
|         | Example:                                                                          |                                                                                                    |
|         | <pre>switch(config)# interface ethernet1/1</pre>                                  |                                                                                                    |
| Step 7  | no shutdown                                                                       | Negates shutdown command.                                                                                                    |
|         | Example:                                                                          |                                                                                                    |
|         | <pre>switch(config-if)# no shutdown</pre>                                         |                                                                                                    |
| Step 8  | ip access-group pacl-namein                                                       | Applies a Layer 2 PACL to the interface. Only                                                                                                    |
|         | Example:                                                                          | inbound filtering is supported with port ACLs<br>You can apply one port ACL to an interface.                                                                                |
|         | <pre>switch(config-if)# ip port access-group<br/>Racl_On_Source_Vlan_SVI in</pre> |                                                                                                    |
| Step 9  | vrf member vxlan-number                                                           | Configure SVI for host.                                                                                                    |
|         | Example:                                                                          |                                                                                                    |
|         | <pre>switch(config-if) # vrf member Cust-A</pre>                                  |                                                                                                    |
| Step 10 | no ip redirects                                                                   | Prevents the device from sending redirects.                                                                                                    |
|         | Example:                                                                          |                                                                                                    |
|         | <pre>switch(config-if)# no ip redirects</pre>                                     |                                                                                                    |
| Step 11 | ip address ip-address                                                             | Configures an IP address for this interface.                                                                                                    |
|         | Example:                                                                          |                                                                                                    |

|         | Command or Action                                                    | Purpose                                   |
|---------|----------------------------------------------------------------------|-------------------------------------------|
|         | switch(config-if)# ip address 10.1.1.10                              |                                           |
| Step 12 | no ipv6 redirects                                                    | Disables the ICMP redirect messages on    |
|         | Example:                                                             | BFD-enabled interfaces.                   |
|         | <pre>switch(config-if)# no ipv6 redirects</pre>                      |                                           |
| Step 13 | fabric forwarding mode anycast-gateway                               | Configure Anycast gateway forwarding mode |
|         | Example:                                                             |                                           |
|         | <pre>switch(config-if)# fabric forwarding mode anycast-gateway</pre> |                                           |

#### **Routed ACL on the Uplink on Egress**

A RACL on an SVI of the incoming VLAN-10 and the uplink port (eth1/2) is not supported to filter the encapsulated VXLAN traffic with an outer or inner header in an egress direction. This limitation also applies to the Layer 3 port-channel uplink interfaces.

# **VXLAN Tunnel Decapsulation Switch**

### **Routed ACL on the Uplink on Ingress**

A RACL on a SVI and the Layer 3 uplink ports is not supported to filter the encapsulated VXLAN traffic with outer or inner header in an ingress direction. This limitation also applies to the Layer 3 port-channel uplink interfaces.

### Port ACL on the Access Port on Egress

Do not apply a PACL on the Layer 2 port to which a host is connected. Cisco Nexus 9000 Series switches do not support a PACL in the egress direction.

### **VLAN ACL for the Layer 2 VNI Traffic**

A VLAN ACL (VACL) can be applied on VLAN-10 to filter with the inner header when the Layer 2 VNI traffic is flowing from Host-1 to Host-2. For more information on VACL, see About Access Control Lists, on page 1.

The VACL TCAM region must be carved as follows:

|        | Command or Action  | Purpose                           |
|--------|--------------------|-----------------------------------|
| Step 1 | configure terminal | Enters global configuration mode. |
|        | Example:           |                                   |

I

|        | Command or Action                                                         | Purpose                                                                                                    |
|--------|---------------------------------------------------------------------------|----------------------------------------------------------------------------------------------------|
|        | switch# configure terminal                                                |                                                                                                    |
| Step 2 | hardware access-list tcam region vacl 256                                 | Changes the ACL TCAM region size.                                                                                                    |
|        | Example:                                                                  |                                                                                                    |
|        | <pre>switch(config)# hardware access-list tcam region vacl 256</pre>      |                                                                                                    |
| Step 3 | ip access-list name                                                       | Creates an IPv4 ACL and enters IP ACL                                                                                                    |
|        | Example:                                                                  | configuration mode. The name arguments can be up to 64 characters.                                                                                                    |
|        | <pre>switch(config)# ip access list VXLAN-L2-VNI</pre>                    |                                                                                                    |
| Step 4 | statistics per-entry                                                      | Specifies that the device maintains global                                                                                                    |
|        | Example:                                                                  | statistics for packets that match the rules in the VACL.                                                                                                    |
|        | <pre>switch(config-acl)# statistics per-entry</pre>                       |                                                                                                    |
| Step 5 | sequence-number <b>permit ip</b> source-address destination-address       | Creates an ACL rule that permits or denies IPv4 traffic matching its condition.                                                                                              |
|        | Example:                                                                  | The source-address destination-address                                                                                                    |
|        | <pre>switch(config-acl)# 10 permit ip 10.1.1.1/32 10.1.1.2/32</pre>       | arguments can be the IP address with a network<br>wildcard, the IP address and variable-length<br>subnet mask, the host address, and <b>any</b> to<br>designate any address. |
| Step 6 | sequence-number <b>permit</b> protocol source-address destination-address | Creates an ACL rule that permits or denies IPv4 traffic matching its condition.                                                                                              |
|        | Example:                                                                  | The source-address destination-address                                                                                                    |
|        | <pre>switch(config-acl)# 20 permit tcp 10.1.1.2/32 10.1.1.1/32</pre>      | arguments can be the IP address with a network<br>wildcard, the IP address and variable-length<br>subnet mask, the host address, and <b>any</b> to<br>designate any address. |
| Step 7 | exit                                                                      | Exit ACL configuration mode.                                                                                                    |
|        | Example:                                                                  |                                                                                                    |
|        | switch(config-acl)# <b>exit</b>                                           |                                                                                                    |
| Step 8 | vlan access-map map-name [sequence-number]                                |                                                                                                    |
|        | Example:                                                                  | for the VLAN access map specified. If the VLAN access map does not exist, the device                                                                                         |
|        | switch(config)# vlan access-map<br>VXLAN-L2-VNI 10                        | creates it.                                                                                                    |
|        |                                                                           | If you do no specify a sequence number, the<br>device creates a new entry whose sequence<br>number is 10 greater than the last sequence<br>number in the access map.         |
| Step 9 | match ip address <i>list-name</i>                                         | Configure the IP list name.                                                                                                    |
|        | Example:                                                                  |                                                                                                    |

| Purpose |
|---------|
|         |
|         |
|         |

### **VLAN ACL for the Layer 3 VNI Traffic**

A VLAN ACL (VACL) can be applied on the destination VLAN-20 to filter with the inner header when the Layer 3 VNI traffic is flowing from Host-1 to Host-3. It slightly differs from the previous case as the VACL for the Layer 3 traffic is accounted on the egress on the system. The keyword **output** must be used while dumping the VACL entries for the Layer 3 VNI traffic. For more information on VACL, see About Access Control Lists, on page 1.

The VACL TCAM region must be carved as follows.

|        | Command or Action                                                    | Purpose                                                                                                  |
|--------|----------------------------------------------------------------------|----------------------------------------------------------------------------------------------------|
| Step 1 | configure terminal                                                   | Enters global configuration mode.                                                                        |
|        | Example:                                                             |                                                                                                    |
|        | <pre>switch# configure terminal</pre>                                |                                                                                                    |
| Step 2 | hardware access-list tcam region vacl 256                            | Changes the ACL TCAM region size.                                                                        |
|        | Example:                                                             |                                                                                                    |
|        | <pre>switch(config)# hardware access-list tcam region vacl 256</pre> |                                                                                                    |
| Step 3 | ip access-list name                                                  | Creates an IPv4 ACL and enters IP ACL configuration mode. The name arguments can be up to 64 characters. |
|        | Example:                                                             |                                                                                                    |
|        | <pre>switch(config)# ip access list VXLAN-L3-VNI</pre>               |                                                                                                    |
|        |                                                                      |                                                                                                    |
| Step 4 | statistics per-entry                                                 | Specifies that the device maintains global statistics for packets that match the rules in the VACL.      |
|        | Example:                                                             |                                                                                                    |
|        | <pre>switch(config)# statistics per-entry</pre>                      |                                                                                                    |
| Step 5 | sequence-number permit ip source-address                             | Creates an ACL rule that permits or denies IPv4 traffic matching its condition.                          |
|        | destination-address                                                  |                                                                                                    |
|        | Example:                                                             | The source-address destination-address                                                                   |
|        | <pre>switch(config-acl) # 10 permit ip</pre>                         | arguments can be the IP address with a network                                                           |
|        | 10.1.1.1/32 20.1.1.1/32                                              | wildcard, the IP address and variable-length subnet mask, the host address, and <b>any</b> to            |
|        |                                                                      | designate any address.                                                                                   |
| Step 6 | sequence-number <b>permit</b> protocol                               | Configures the ACL to redirect-specific HTTP                                                             |
|        | source-address destination-address                                   | methods to a server.                                                                                     |
|        | Example:                                                             |                                                                                                    |
|        | <pre>switch(config-acl)# 20 permit tcp 20.1.1.1/32 10.1.1.1/32</pre> |                                                                                                    |

|        | Command or Action                                                                                                   | Purpose                                                                                                    |
|--------|----------------------------------------------------------------------------------------------------|----------------------------------------------------------------------------------------------------|
| Step 7 | <pre>vlan access-map map-name [sequence-number] Example: switch(config-acl) # vlan access-map VXLAN-L3-VNI 10</pre> | Enters VLAN access-map configuration mode<br>for the VLAN access map specified. If the<br>VLAN access map does not exist, the device<br>creates it.<br>If you do no specify a sequence number, the<br>device creates a new entry whose sequence<br>number is 10 greater than the last sequence<br>number in the access map. |
| Step 8 | <pre>action forward Example: switch(config-acl)# action forward</pre>                                               | Specifies the action that the device applies to traffic that matches the ACL.                                                                                                    |

### **Routed ACL on an SVI on Egress**

A router ACL (RACL) on the egress direction can be applied on an SVI of the destination VLAN-20 that Host-3 is connected to on the decap switch to filter with the inner header for traffic flows from the network to access which is normal post-decapsulated IP traffic post. The ACL that is being applied on SVI 20 can filter it as it does for any IP traffic in the non-VXLAN environment. For more information on ACL, see About Access Control Lists, on page 1.

The egr-racl TCAM region must be carved as follows:

|        | Command or Action                                                        | Purpose                                                                                                  |
|--------|--------------------------------------------------------------------------|----------------------------------------------------------------------------------------------------|
| Step 1 | configure terminal                                                       | Enters global configuration mode.                                                                        |
|        | Example:                                                                 |                                                                                                    |
|        | switch# configure terminal                                               |                                                                                                    |
| Step 2 | hardware access-list tcam region egr-racl<br>256                         | Changes the ACL TCAM region size.                                                                        |
|        | Example:                                                                 |                                                                                                    |
|        | <pre>switch(config)# hardware access-list tcam region egr-racl 256</pre> |                                                                                                    |
| Step 3 | ip access-list name                                                      | Creates an IPv4 ACL and enters IP ACL configuration mode. The name arguments can be up to 64 characters. |
|        | Example:                                                                 |                                                                                                    |
|        | <pre>switch(config)# ip access-list Racl_on_Source_Vlan_SVI</pre>        |                                                                                                    |
| Step 4 | sequence-number permit ip source-address                                 | Creates an ACL rule that permits or denies                                                               |
|        | destination-address                                                      | IPv4 traffic matching its condition.                                                                     |
|        | Example:                                                                 | The source-address destination-address                                                                   |
|        | <pre>switch(config-acl)# 10 permit ip 10.1.1.1/32 20.1.1.1/32</pre>      | arguments can be the IP address with a network wildcard, the IP address and                              |

I

|         | Command or Action                                                                 | Purpose                                                                                                    |
|---------|-----------------------------------------------------------------------------------|----------------------------------------------------------------------------------------------------|
|         |                                                                                   | variable-length subnet mask, the host address, and <b>any</b> to designate any address.                                                           |
| Step 5  | interface vlan vlan-id                                                            | Enters interface configuration mode, where <i>vlan-id</i> is the ID of the VLAN that you want to configure with a DHCP server IP address.         |
|         | Example:                                                                          |                                                                                                    |
|         | <pre>switch(config-acl)# interface vlan vlan20</pre>                              |                                                                                                    |
| Step 6  | no shutdown                                                                       | Negate the shutdown command.                                                                                                    |
|         | Example:                                                                          |                                                                                                    |
|         | <pre>switch(config-if)# no shutdown</pre>                                         |                                                                                                    |
| Step 7  | ip access-group access-list out                                                   | Applies an IPv4 or IPv6 ACL to the Layer 3 interfaces for traffic flowing in the direction specified. You can apply one router ACL per direction. |
|         | Example:                                                                          |                                                                                                    |
|         | <pre>switch(config-if)# ip access-group<br/>Racl_On_Detination_Vlan_SVI out</pre> |                                                                                                    |
| Step 8  | vrf member vxlan-number                                                           | Configure SVI for host.                                                                                                    |
|         | Example:                                                                          |                                                                                                    |
|         | <pre>switch(config-if)# vrf member Cust-A</pre>                                   |                                                                                                    |
| Step 9  | no ip redirects                                                                   | Prevents the device from sending redirects.                                                                                                    |
|         | Example:                                                                          |                                                                                                    |
|         | <pre>switch(config-if)# no ip redirects</pre>                                     |                                                                                                    |
| Step 10 | ip address ip-address/length                                                      | Configures an IP address for this interface.                                                                                                    |
|         | Example:                                                                          |                                                                                                    |
|         | <pre>switch(config-if)# ip address 20.1.1.10/24</pre>                             |                                                                                                    |
| Step 11 | no ipv6 redirects                                                                 | Disables the ICMP redirect messages on BFD-enabled interfaces.                                                                                    |
|         | Example:                                                                          |                                                                                                    |
|         | <pre>switch(config-if)# no ipv6 redirects</pre>                                   |                                                                                                    |
| Step 12 | fabric forwarding mode anycast-gateway                                            | Configure Anycast gateway forwarding mode                                                                                                    |
|         | Example:                                                                          |                                                                                                    |
|         | <pre>switch(config-if)# fabric forwarding mode anycast-gateway</pre>              |                                                                                                    |